Pavel Kříž; Karel Šrot Integrální počet v $\mathbb R$  s programem Maple

*Učitel matematiky*, Vol. 15 (2007), No. 1, 19–25

Persistent URL: <http://dml.cz/dmlcz/150669>

#### **Terms of use:**

© Jednota českých matematiků a fyziků, 2007

Institute of Mathematics of the Czech Academy of Sciences provides access to digitized documents strictly for personal use. Each copy of any part of this document must contain these *Terms of use*.

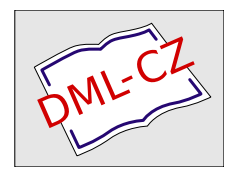

[This document has been digitized, optimized for electronic delivery and](http://dml.cz) stamped with digital signature within the project *DML-CZ: The Czech Digital Mathematics Library* http://dml.cz

# **INTEGRÁLNí** POČET **V IR S PROGRAMEM MAPLE**

#### PAVEL KŘíž, KAREL SROT

V tomto textu bychom čtenáři chtěli stručně představit velmi zajímavou funkčnost programové knihovny Student Calculus1 systému Maple a také webovou aplikaci provádějící výpočet primitivní funkce k zadané reálné funkci.

Maple je jedním z programů označovaných jako systémy počítačové algebry (computer algebra systems), případně systémy pro symbolické a algebraické výpočty (symbolic and algebraic computation systems). Programová knihovna Student byla navržena jako pomůcka učitelům a studentům matematiky. Její část Calculus1 (dostupná od Maplu 8) je zaměřena na diferenciální a integrální počet funkce jedné reálné proměnné. Tato látka je běžně probírána v prvním ročníku vysoké školy v kurzech matematické analýzy, ale setkávají se s ní již studenti posledních ročníků některých středních škol.

Knihovna Calculus1 se skládá ze dvou základních komponent, části vizualizační a části, kterou je možno označit jako *postupný* výpočet. Část vizualizační obsahuje procedury ilustrující, především formou grafů a animací, důležité pojmy a tvrzení. Namátkou jmenujme pojem derivace funkce, funkce inverzní, vyšetřování průběhu funkce, Lagrangeovu větu, pojem primitivní funkce, Riemannův integrál a aplikace určitého integrálu při určování délky křivky, povrchu či objemu rotačních těles.

Tyto procedury mohou být ve výuce velmi užitečné, v podstatě se však nejedná o nic převratného. Podobné procedury není obtížné naprogramovat, pokud některá nebyla obsažena již ve starší verzi Maplu.

Předvedemesi použití procedury VolumeOfRevolution, zaměřené na výpočet objemů a ilustraci rotačních těles. Určeme objem tělesa vzniklého rotací plochy ohraničené funkcemi cos *x* + 3,  $\sin x + 2$ ,  $x = 0$  a  $x = 4\pi$  kolem osy *x*.

> VolumeOfRevolution(cos(x)+3,sin(x)+2,x=O .. 4\*Pi);

$$
20\pi^2
$$

Nevyčíslený objem ve formě určitého integrálu:

> VolumeOfRevolution(cos(x)+3,sin(x)+2,x=O .. 4\*Pi, output=integral);

$$
\int_0^{4\pi} (\cos^2 x + 6 \cos x + 5 - \sin^2 x - 4 \sin x) \pi \ dx
$$

> VolumeOfRevolution(cos(x)+3,sin(x)+2,x=O .. 4\*Pi, output=plot);

Graf získaný posledním z přikazů je na obr. 1. V prostředí programu Maple lze tímto grafem otáčet a prohlédnout si tak zkoumané těleso z libovolného úhlu.

My se zde však budeme věnovat tomu nejzajímavějšímuz komponenty druhé (postupný výpočet). V tomto případě při řešení úlohy kopírujeme postup používaný při ručním výpočtu. Každý krok výpočtu představuje použití nějaké úpravy (aplikace pravidla) prostřednictvím procedury Rule. Pro nás je však důležité, že Maple nám také dokáže s výběrem úpravy poradit. K tomu slouží procedura Hint. Doporučenou úpravu poté aplikujeme již zmíněnou procedurou Rule. S výhodou také využijeme symbolů %a %%, které zastupují výsledek posledního a předposledního provedeného výpočtu.

Předveďme si tento postup na konkrétním příkladě. Hledejme primitivní funkci k funkci  $y = \frac{x}{1-x^2}$ .

 $> Int(x/(1-x^2),x);$ 

$$
\int \frac{x}{1-x^2} \, \mathrm{d}x
$$

The Volume of Revolution Around the Horizontal Axis Between f(x) = cos(x)+3  $\frac{and}{sin(x)}$ . on the Interval [0, 4\*Pi]

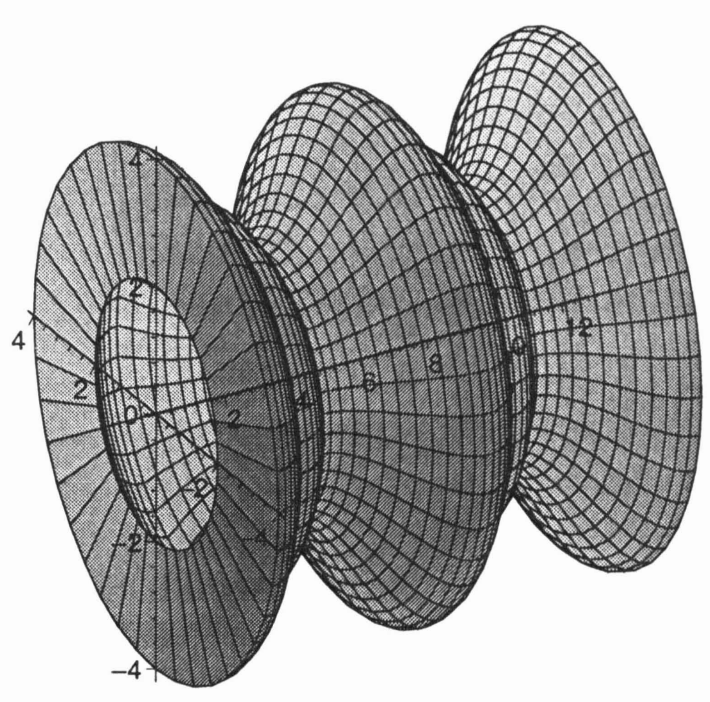

Obr. 1: Ilustrace objemu rotačního tělěsa

> Hint(%);

$$
[change,u=-\frac{x^2}{2},u]
$$

> Rule[%] (%%);

$$
\int \frac{x}{1-x^2} \, \mathrm{d}x = \int -\frac{1}{1+2u} \, \mathrm{d}u
$$

> Hint(%);

*[constantmultipl e]*

> Rule[%] (%%);

$$
\int \frac{x}{1-x^2} \, \mathrm{d}x = -\int \frac{1}{1+2u} \, \mathrm{d}u
$$

Je zřejmé, že opakováním těchto dvou kroků získáme postup řešení zadané úlohy. Naprogramujeme tedy krátkou proceduru SolveProblem, která bude toto realizovat.

```
> SolveProblem:=proc(problem) local r, h;
> h := 1;
> r:=problem;
> print(r);
> while (h \leq | \cdot |) do
\frac{\partial}{\partial t} h:=Hint(r):
\triangleright r:=Rule[h](r);
> if (h \leq \lceil \rceil) then
> print(h);
> print(r);
> fi:
> od:
> end:
```
Aplikujeme proceduru SolveProblem na předchozí úlohu.

 $>$  SolveProblem(Int(x/(1-x<sup>-2</sup>),x));

$$
\int \frac{x}{1 - x^2} dx
$$
  
\n[change, u = -\frac{x^2}{2}, u]  
\n
$$
\int \frac{x}{1 - x^2} dx = \int -\frac{1}{1 + 2u} du
$$
  
\n[constant  
multiple]  
\n
$$
\int \frac{x}{1 - x^2} dx = -\int \frac{1}{1 + 2u} du
$$
  
\n[change, u1 = 1 + 2u, u1]  
\n
$$
\int \frac{x}{1 - x^2} dx = -\int \frac{1}{2u1} du1
$$
  
\n[constant  
multiple]

$$
\int \frac{x}{1 - x^2} dx = -\frac{1}{2} \int \frac{1}{u} du
$$
  
\n[power]  
\n
$$
\int \frac{x}{1 - x^2} dx = -\frac{1}{2} \ln u
$$
  
\n[revert]  
\n
$$
\int \frac{x}{1 - x^2} dx = -\frac{1}{2} \ln (1 + 2u)
$$
  
\n[revert]  
\n
$$
\int \frac{x}{1 - x^2} dx = -\frac{1}{2} \ln (1 - x^2)
$$

Názvy úprav jsou sice poněkud stručné, je jich však jen pár a v nápovědě je jejich význam dobře dokumentován. My jsme zde použili substituci, vytknutí konstanty před integrál, integraci elementární funkce a zpětného dosazení za substituci.

V Maplu od verze 82 lze tento postup použít také při výpočtu určitého integrálu, derivace a limity.

Již jsme si zvykli používat počítačové programy k řešení úloh, avšak předkládán nám byl až výsledek. Pomocí knihovny Calculus1 získáme i cestu, po které k výsledku dojdeme. To nás vedlo k myšlence vytvoření webové aplikace, která by formu postupného výpočtu zpřístupnila i lidem, kteří Maple nevlastní. Stránka vznikla již v roce 2003 a slouží k výpočtu primitivní funkce k zadané reálné funkci. V letošním roce bylo přepracováno uživatelské rozhraní s cílem učinit postup výpočtu srozumitelnějším.Orientována je na českého uživatele, namísto anglických názvů použitých úprav jsou tedy použity české ekvivalenty.

Struktura stránky je zobrazena na obr. 2. Do textového pole vstupního okna zadá uživatel integrovaný výraz v syntaxi Maplu. K získáni výsledku jsou použity dva přístupy. První používá výše zmíněnou metodu s nápovědou, druhý standardní procedutu int. Tato procedura vrací pouze výsledek výpočtu, avšak používá

<sup>2</sup> Aktuálně je nejnovější Maple 9.5

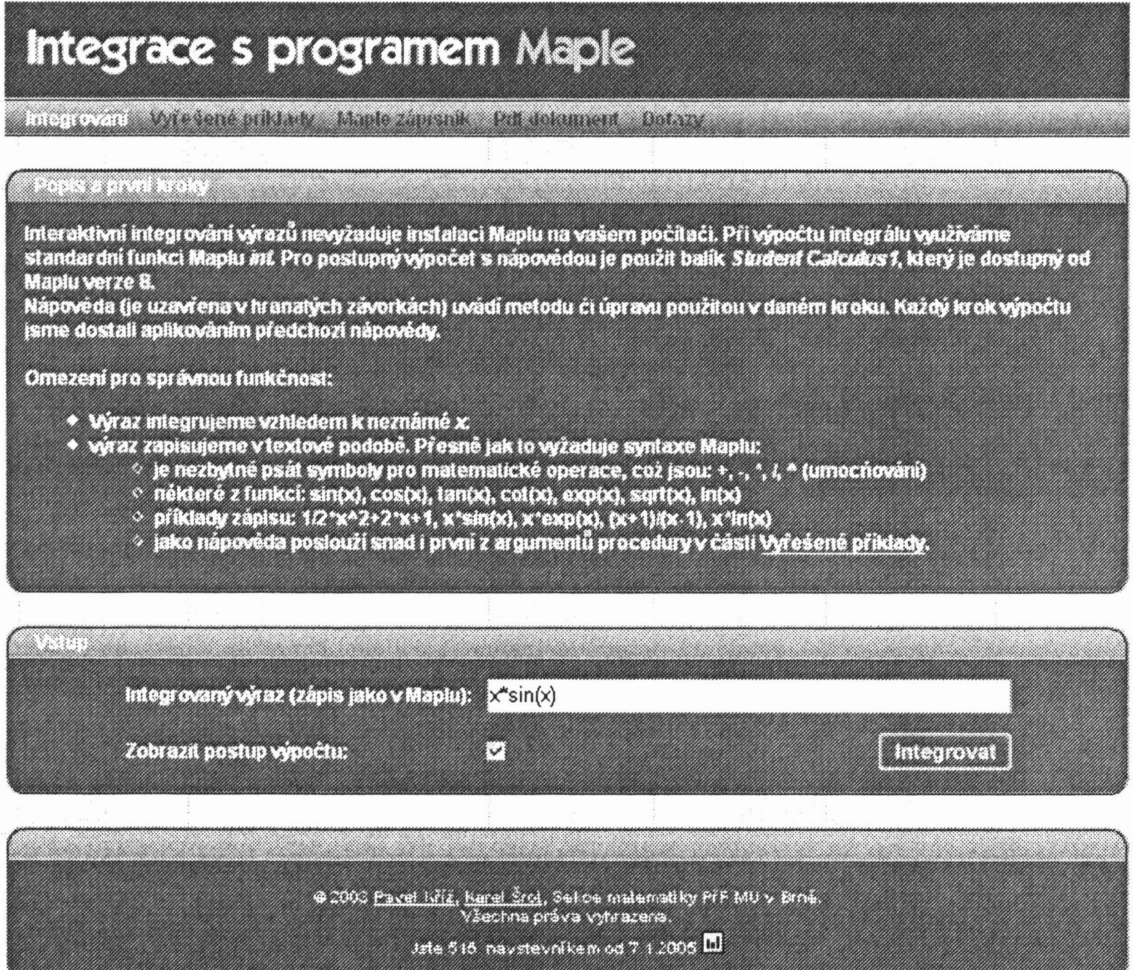

Obr. 2: Úvodní stránka

k jeho nalezení silnějších nástrojů a proto ji lze použít i v případech, kdy první přístup selhává. Ukázkové řešení prostřednictvím webového rozhraní je zachyceno na obr. 3.

Pro náštevníka stránky, který se s Maplem doposud nesetkal, je uveden stručný úvod do používané syntaxe a několik příkladů. Naopak pro zvídavé je k dispozici zápisník s definicí používané procedury a několik řešených příkladů.

Stránky se nacházejí na adrese:

http://www.math.muni.cz/~xsrot/int.

## INTEGRÁLNÍ POČET V R<br>25

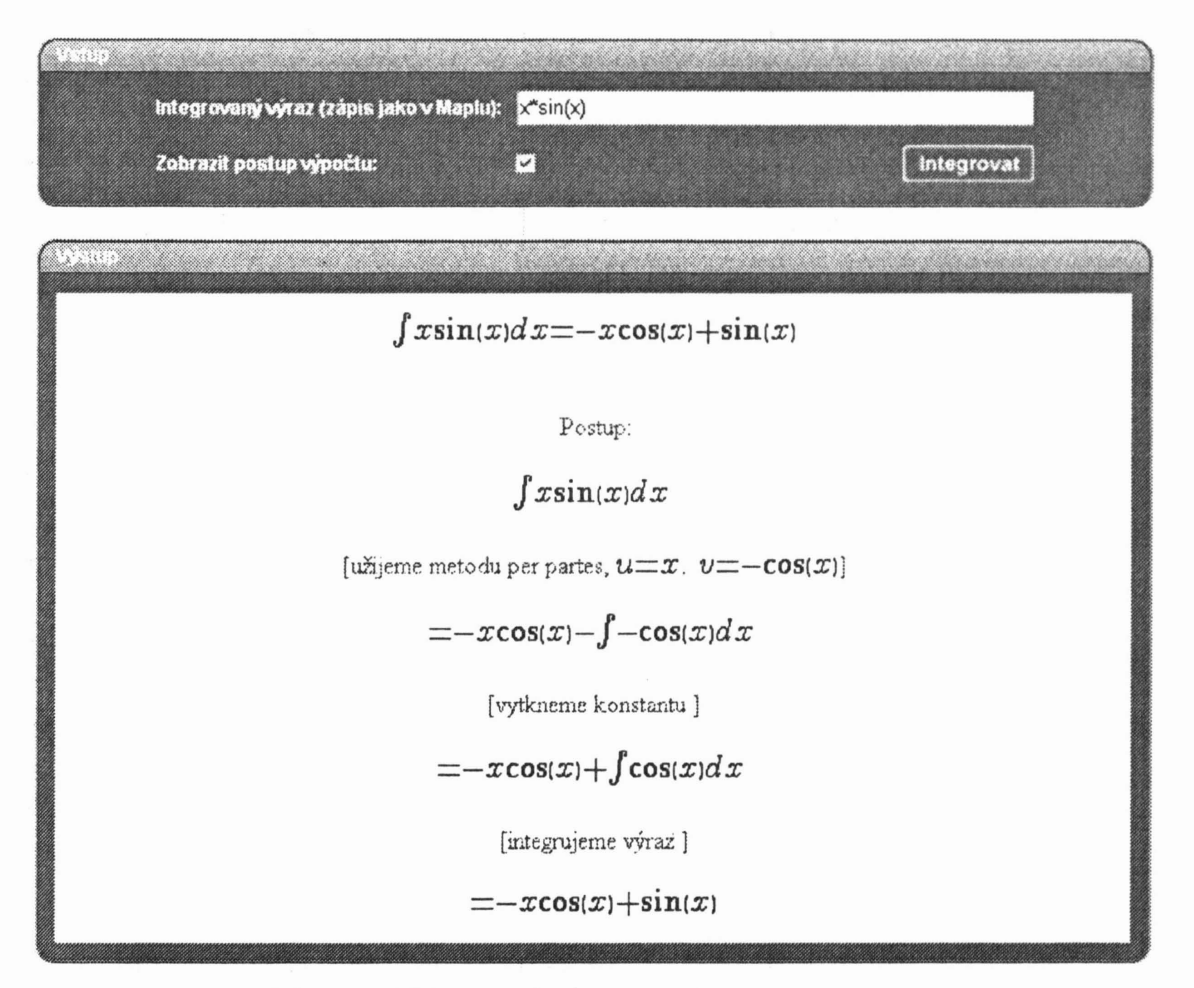

### Obr. 3: Výstupní okno s výpočtem

*RNDr. Pavel* Kříž *Katedra matematiky* PřF *MU Brno* Janáčkovo *nám. 2a, 60200 Brno e-mail: kriz@math.muni.cz*

*RNDr. Karel Srot Katedra matematiky* PřF *MU Brno* Janáčkovo *nám. 2a, 60200 Brno e-mail: xsrot@math.muni.cz*